# **Funzioni del Quadro RE**

Il quadro **RE - "Reddito di lavoro autonomo derivante dall'esercizio di arti e professioni"** può essere compilato:

• in automatico dal software, nel caso di utilizzo del modulo contabilità GB. I dati provengono direttamente dalle scritture contabili ed è possibile visualizzare il dettaglio degli importi, che determinano il risultato riportato nel rigo, facendo doppio click nei campi di colore giallo intenso/celeste.

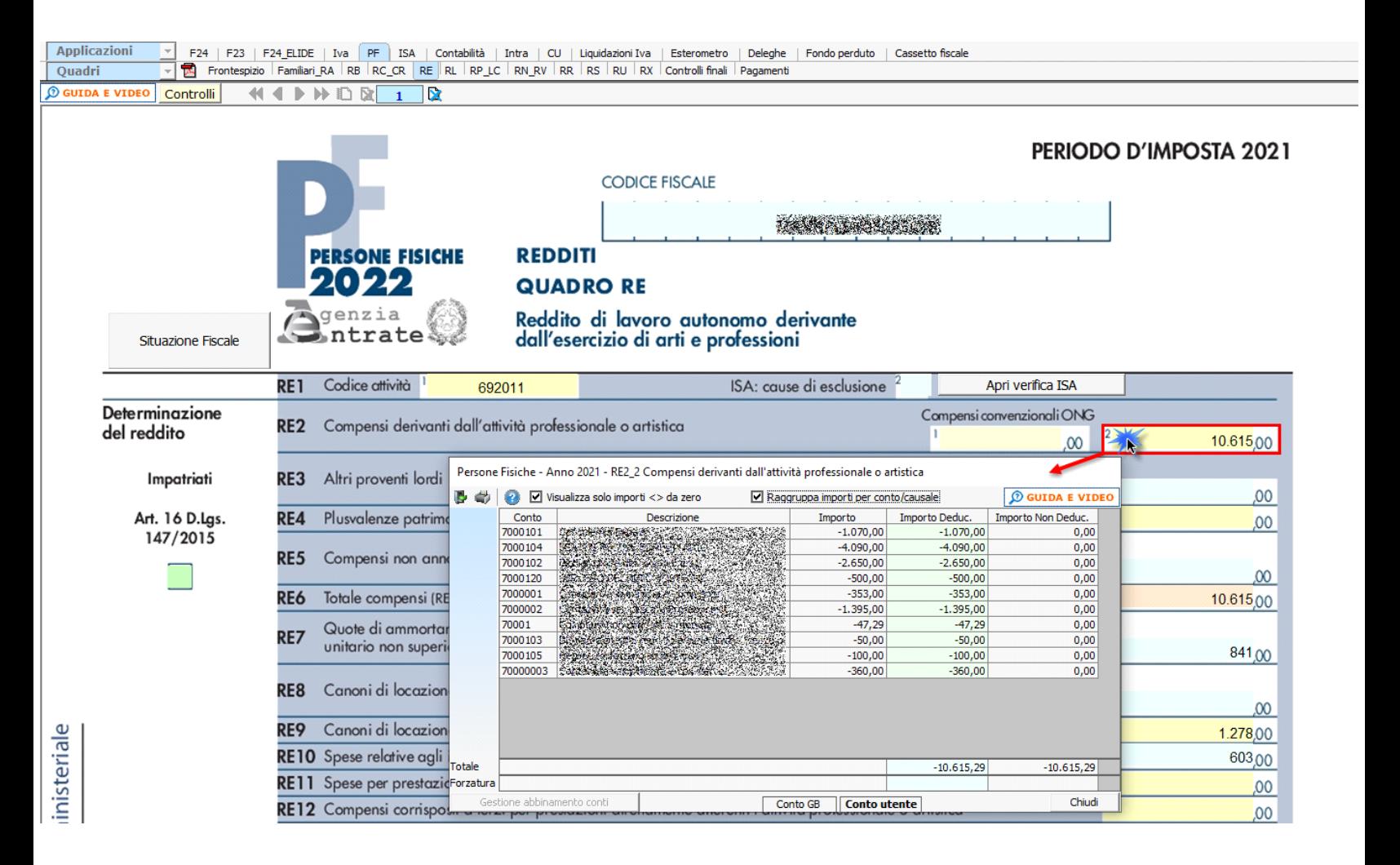

• manualmente dall'utente, inserendo direttamente i dati nel quadro (campi gialli) o all'interno delle gestioni di dettaglio (campi celesti).

Se l'utente è in possesso del software Integrato i dati riportati nel presente quadro sono quelli provenienti da:

- Registro delle movimentazioni finanziarie (contabilità ordinaria)
- Registro degli Incassi e pagamenti (contabilità semplificata)

Dal pulsante "Situazione fiscale" è possibile accedere al prospetto fiscale del regime professionisti, presente in contabilità.

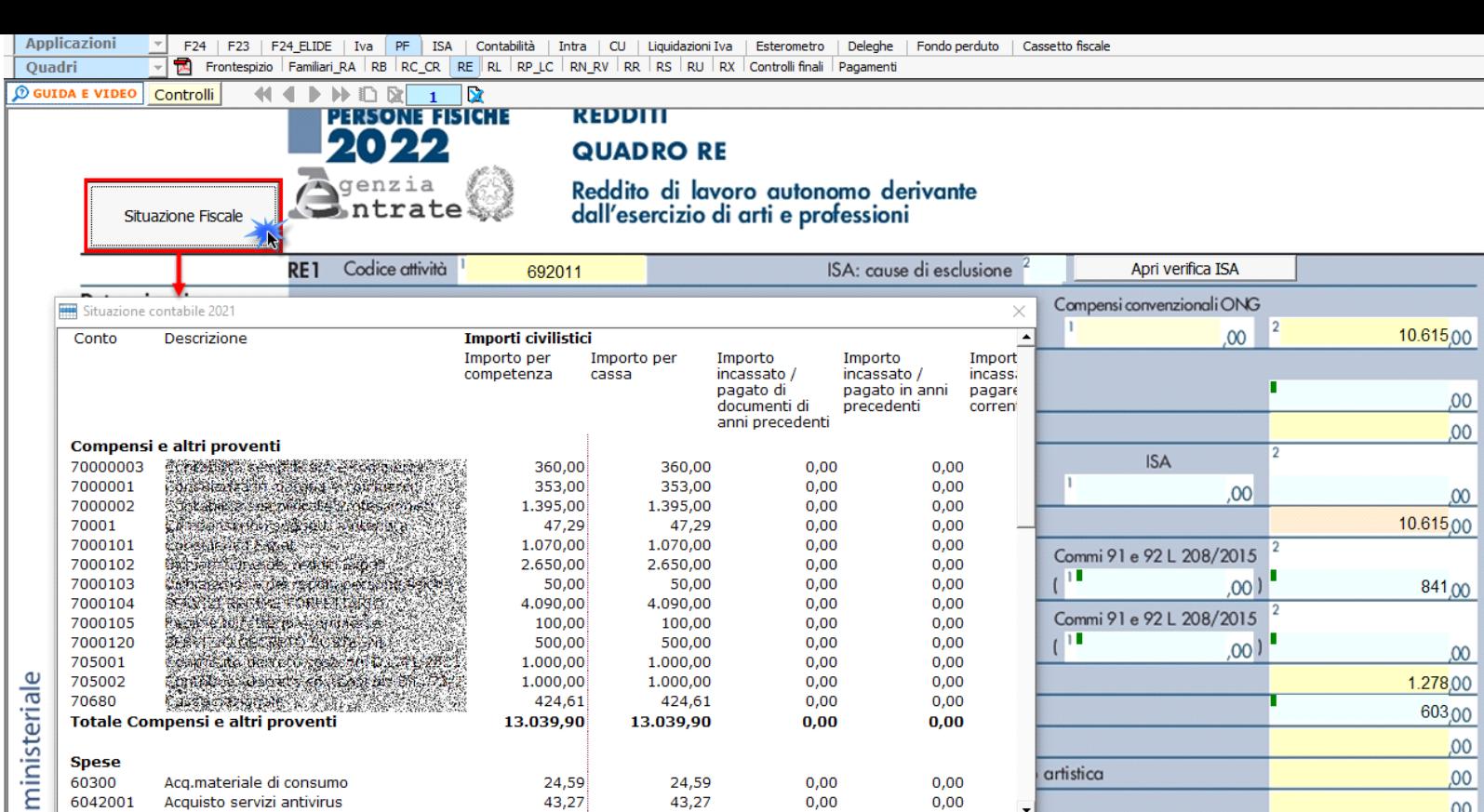

# **Abbinamento nuovi conti**

In caso di creazione di nuovi conti, in automatico il software propone l'abbinamento già presente nel conto padre da cui si è partiti; l'utente può comunque procedere con l'indicazione di un altro campo.

925,00

## **ATTENZIONE!**

Ai fini di una **corretta compilazione** del dichiarativo, consigliamo all'utente di **controllare il riporto dei dati nei seguenti righi** che non sono completamente gestiti dalla procedura.

### I. Rigo **RE8**

In questo rigo l'utente deve controllare che siano inseriti soltanto i costi fiscalmente deducibili, in quanto la procedura non gestisce il "Leasing" e quindi non può calcolare il limite di deducibilità di questi costi, per questo motivo deve essere l'utente ad effettuare il calcolo di tale limite.

#### II. Rigo **RE9**

Nel rigo sono riportati i dati registrati in contabilità rapportati alla percentuale di deducibilità, senza tenere conto dei limiti di:

- euro 3.615,20 per le autovetture e gli autocaravan
- euro 774,69 per i motocicli
- euro 413,17 per i ciclomotori, ragguagliati ad anno, limitatamente ad un solo veicolo.

Tali limiti sono utilizzati per il calcolo della quota di canone di locazione e/o noleggio da riportare nel dichiarativo e rappresentano il tetto massimo su cui calcolare la percentuale. Per questo motivo l'utente deve riportare nel dichiarativo il giusto importo prendendo come base di calcolo tali limiti.

## III. Rigo **RE10**

Nel rigo sono riportati: il valore della rendita catastale debitamente calcolata secondo le percentuali definite dalla normativa ministeriale. Inoltre devono essere riportate anche le quote di ammortamento, i canoni di locazione ed anche le spese di manutenzione relativi all'immobile.

**È importante** sottolineare che la procedura non gestisce autonomamente:

- L'identificazione delle quote di ammortamento deducibili da quelle indeducibili, basandosi sulla "Data di acquisto dell'immobile" come specificato dalla normativa.
- L'identificazione dei canoni di leasing indeducibili da quelli deducibili, basandosi sulla "Data di stipula del contratto di leasing".

- Gli immobili ad uso promiscuo.

In questi casi deve essere l'utente ad inserire il dato corretto nel dichiarativo tenendo sempre in considerazione quanto specificato dalla normativa.

### Rigo **"RE 19"**

Nel rigo RE19, nella scheda di dettaglio è riportato il calcolo per determinare la deducibilità dell'Irap sia in riferimento ai costi del personale dipendente che in riferimento al 10% dell'imposta.

**Gestioni del quadro RE**

### *RE10 – Spese relative agli immobili*

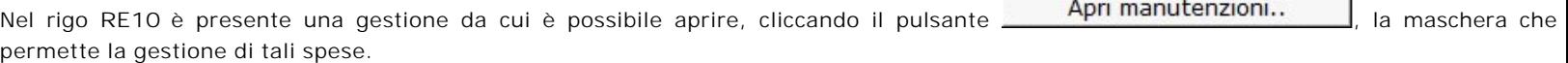

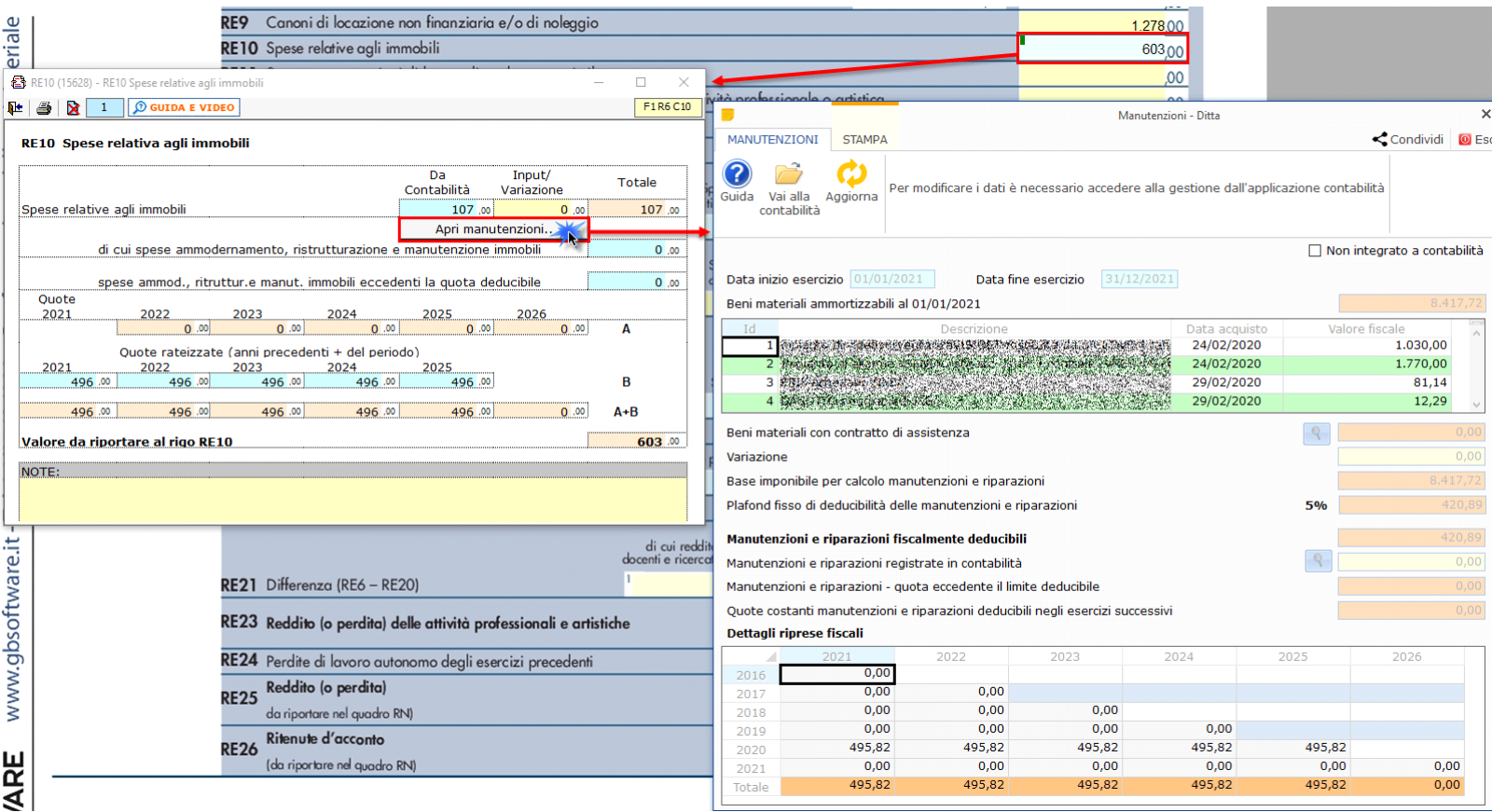

 La maschera delle "Manutenzioni" deve essere utilizzata sia dagli utenti che sono in possesso del software Integrato GB che da coloro che utilizzano solo il modulo Dichiarazioni GB e che procedono alla compilazione manuale del modello.

Nella gestione "Manutenzioni" è possibile inserire le quote costanti relative alla quota eccedente il limite deducibile da riportare in deduzione negli anni successivi.

L'operazione è verificata in automatico dalla procedura tramite la funzione "**Controlli**".

II pulsante <mark>Controlli I</mark> lampeggerà di colore rosso qualora l'operazione non sia stata effettuata/ completata.

*RE17 - 50% spese di partecipazione a convegni, congressi e simili o a corsi di aggiornamento professionale* 

Nel rigo **RE17** è riportato:

- nella **colonna 1**, il 75 per cento delle spese relative a prestazioni alberghiere e a somministrazioni di alimenti e bevande sostenute per la partecipazione a master, corsi di formazione, aggiornamenti professionali, convegni e congressi;
- nella **colonna 2**, l'importo di colonna 1 e l'importo deducibile delle spese per l'iscrizione a master, corsi di formazione o aggiornamento,

congressi e convegni, comprese quelle di viaggio e soggiorno non indicate in colonna 1;

Le spese per l'iscrizione a master, corsi di formazione e aggiornamento professionale, convegni e congressi, comprese quelle di viaggio e soggiorno, sono integralmente deducibili, entro il limite di 10.000 € annuo.

◦ nella **colonna 3** l'importo deducibile delle spese sostenute per i servizi personalizzati di certificazione delle competenze, orientamento, ricerca e sostegno all'auto- imprenditorialità;

Le spese per i servizi personalizzati di certificazione delle competenze, orientamento, ricerca e sostegno all'auto-imprenditorialità sono totalmente deducibili entro il limite annuo di 5.000 €.

◦ nella **colonna 4** la somma di colonna 2 e colonna 3.

La procedura riporta nella gestione gli importi, già calcolati in automatico, da inserire nelle colonne corrispondenti del rigo.

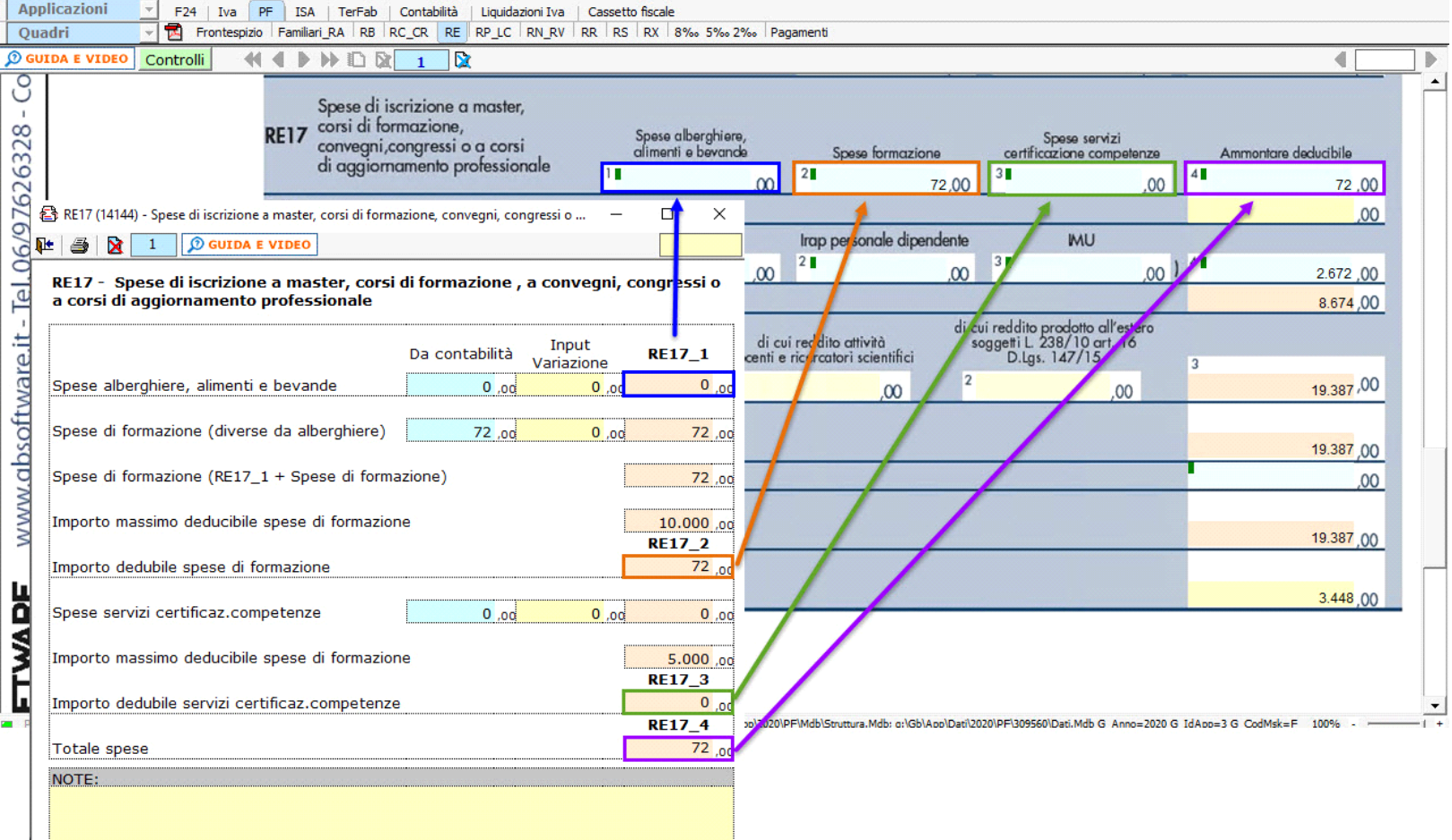

### *RE19 – Altre spese documentate*

Nel rigo **RE19** sono presenti tre diverse gestioni:

- Deduzione Irap, cui si accedere effettuando doppio click in RE19\_1 o in RE19\_2
- Deduzione Imu, cui si accedere dal campo RE19\_3
- Altre spese documentate, cui si accede dal campo RE19\_4

### *Deduzione Irap*

In questa gestione sono riportati i calcoli delle deduzioni Irap.

Nella prima parte sono riportati: "Saldo 2020" e "Acconti 2021" dell'Irap, il cui pagamento è stato gestito con l'applicazione F24 di GB, e l'Irap effettivamente dovuta per il 2021, indicata nel rigo IR21 della Dichiarazione Irap 2022, anno imposta 2021.

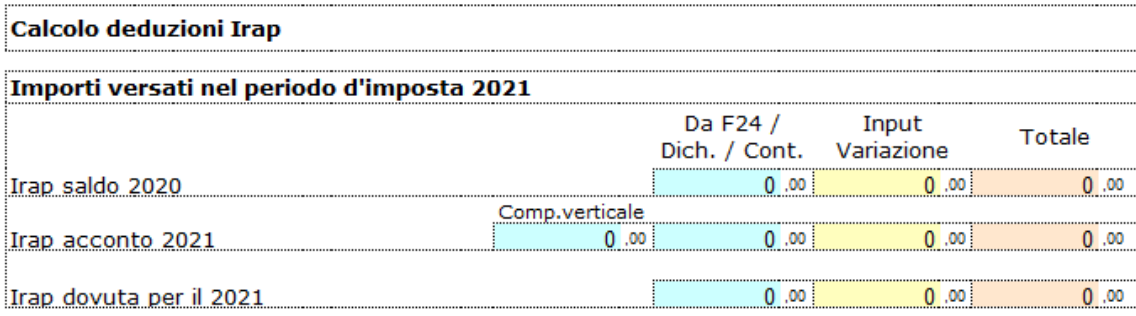

Si ricorda che per il riporto dei dati dal modello F24 è necessario avere inserito la "Data di versamento" nell'"Applicazione F24".

L'operazione è verificata in automatico dalla procedura tramite la funzione "**Controlli**". Il pulsante lampeggerà di colore rosso qualora l'operazione non sia stata effettuata/completata.

A seguire sono strutturate due sezioni:

- "**Irap 10%**", in cui si riporta il calcolo della deduzione forfettaria del 10% sul totale dell'imposta a condizione che concorrano alla determinazione della base imponibile interessi passivi e oneri assimilati indeducibili.
- "**Irap spese del personale dipendente e assimilato**", in cui si calcola la deduzione analitica dell'imposta, tenendo conto della percentuale di costo del lavoro sostenuto nel periodo rispetto al valore della produzione.

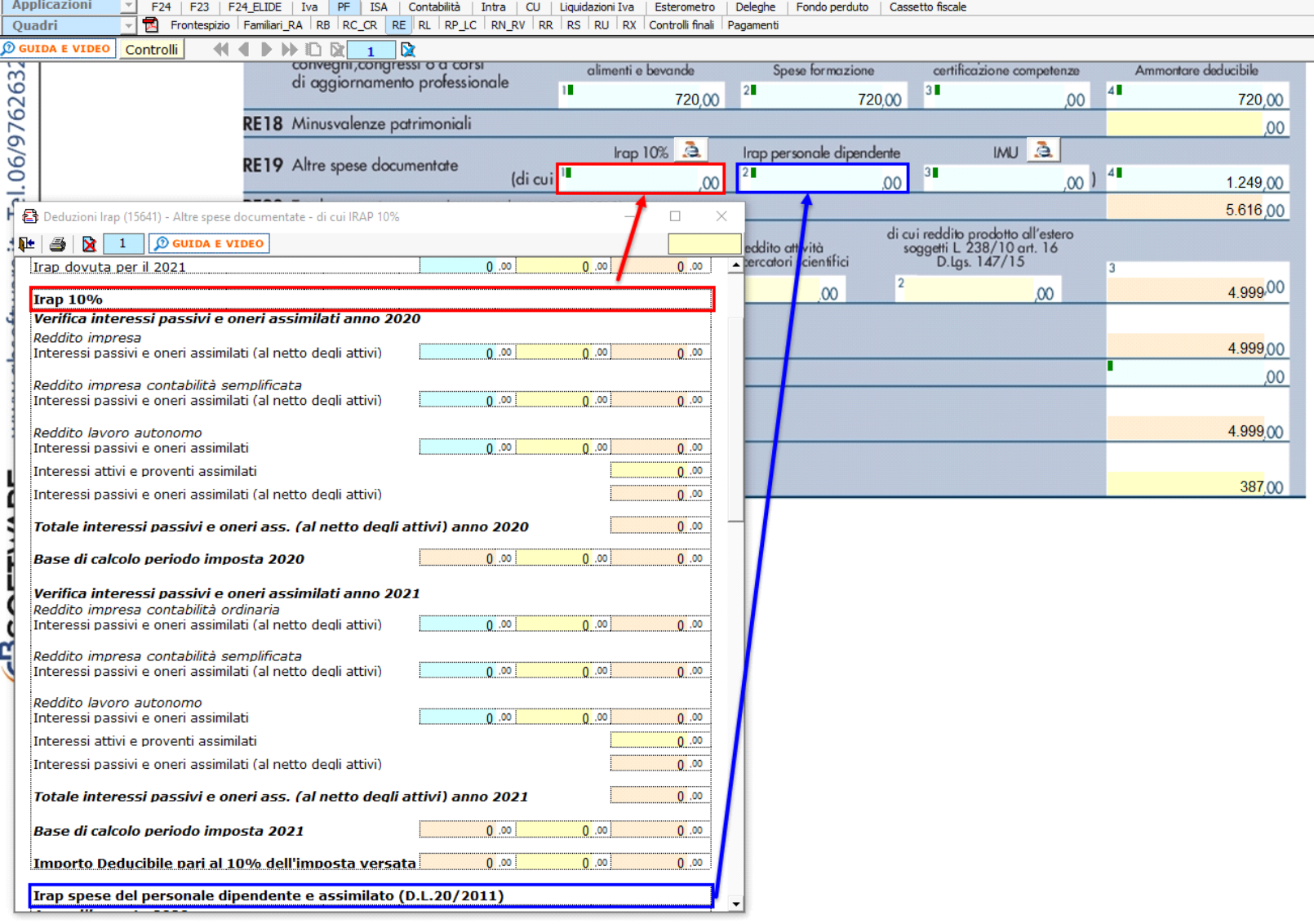

È necessario sottolineare che l'ammontare delle deduzioni calcolate nel periodo, sia analitica che forfettaria, non deve comunque essere superiore al valore dell'imposta complessivamente versata/dovuta.

Secondo quanto stabilito nell'art 6 comma 1, del decreto legge 29 novembre 2008, n. 185, convertito con modificazioni dalla legge 28 gennaio 2009, n. 2, a decorrere dal periodo d'imposta in corso al 31 dicembre 2008, è ammesso in deduzione un importo pari al 10 per cento dell'imposta regionale sulle attività produttive, forfetariamente riferita all'imposta dovuta sulla quota imponibile degli interessi passivi e oneri assimilati al netto degli interessi attivi e proventi assimilati ovvero delle spese per il personale dipendente e assimilato al netto delle deduzioni spettanti.

I soggetti che possono accedere a tale possibilità di deduzione sono, coloro che determinano la base imponibile IRAP secondo gli art 5, 5-bis, 6, 7 e 8 decreto delegato n. 446 del 15/12/1997, rispettivamente elencati di seguito:

- società di capitali e enti commerciali
- società di persone e imprese individuali
- banche e altri enti e società finanziari
- imprese di assicurazione
- persone fisiche, società semplici e quelle ad esse equiparate esercenti arti e professioni.

Per approfondimenti è possibile consultare la "**Circolare 16/E dell'agenzia delle entrate del 14/04/2009**" e la "**Circolare 8/E dell'agenzia delle entrate del 3/04/2013**".

# *Deduzione Imu*

La procedura riporta in automatico, dall'applicazione F24, l'imposta versata nel 2021. L'importo, riportato in automatico dal software, deve essere confermato dall'utente ai fini del calcolo della deduzione del 60%.

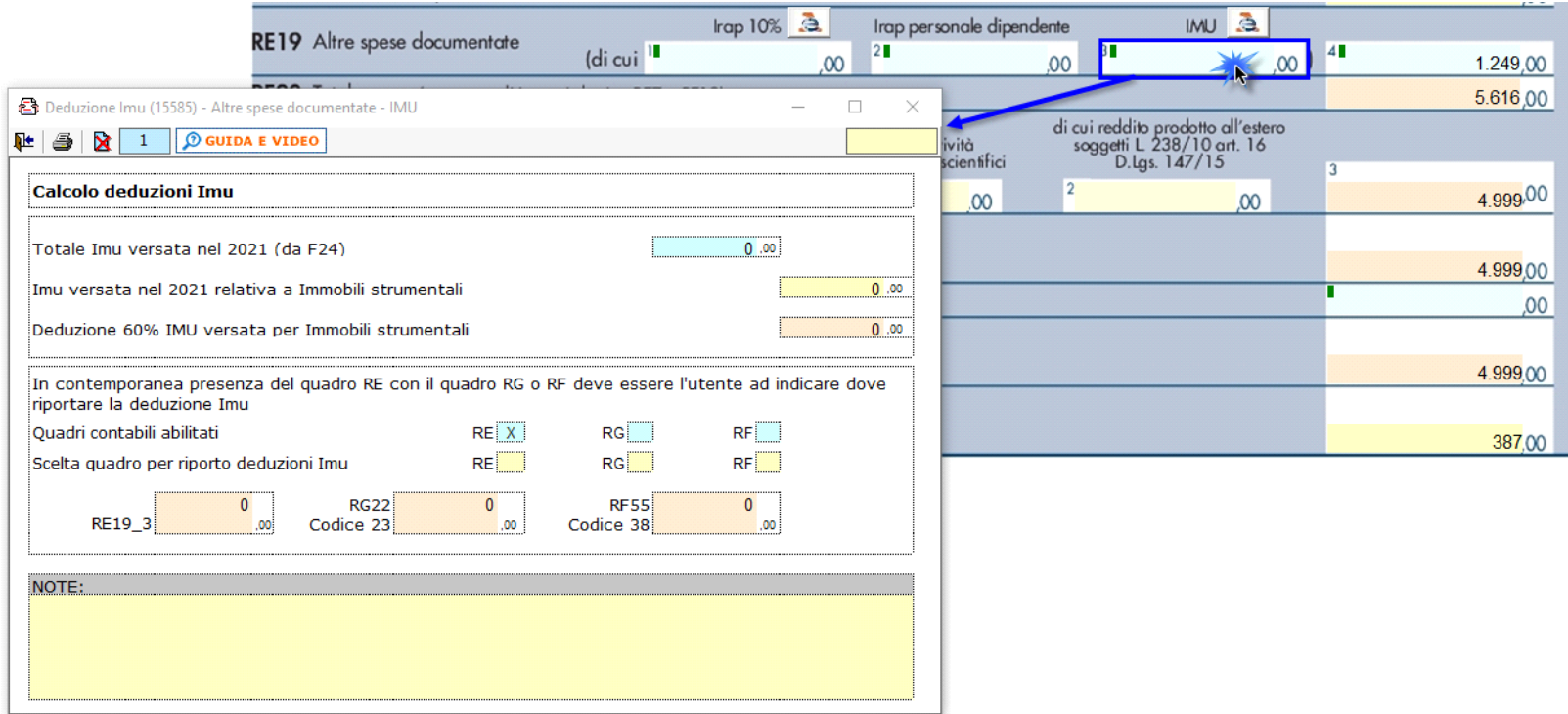

N° doc. 37977 - aggiornato il 01/04/2022 - Autore: GBsoftware S.p.A

GBsoftware S.p.A. - Via B. Oriani, 153 00197 Roma - C.Fisc. e P.Iva 07946271009 - Tel. 06.97626336 - Fax 075.9460737 - [email protected]